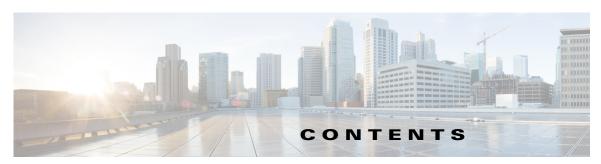

## Preface v

Overview v

Organization

Obtaining Documentation and Support v

## CHAPTER 1 Getting Started 1-1

Overview 1-1

Physical Description 1-2

Hardware Installation 1-4

Cisco Video Surveillance 8020 IP Camera Hardware Installation 1-5

Cisco Video Surveillance 8030 IP Camera Hardware Installation 1-9

LED Definitions 1-16

Hardware Reset 1-17

MicroSD/SDHC/SDXC Card Capacity 1-17

Network Deployment 1-17

General Connection (PoE) 1-17

Network Connection 1-18

Auto Focus 1-20

## CHAPTER 2 Accessing the IP Camera 2-1

Using Web Browsers 2-1

Performing the Initial Setup of the IP Camera 2-2

Using RTSP Players 2-3

Using 3GPP-Compatible Mobile Devices 2-3

#### CHAPTER 3 IP Camera Main Page 3-1

Live Video Window for H.264 or H.265 Video Streams **3-3** 

Live Video Window for MJPEG Video Streams 3-5

# CHAPTER 4 Client Settings 4-1

H.265/H.264 Media Options 4-1

H.265/H.264 Protocol Options 4-1

Two Way Audio 4-2

CHAPTER 5

```
MP4 Saving Options
    Local Streaming Buffer Time
                                4-2
    Joystick settings 4-2
Configuration 5-1
    Accessing the Settings Pages
    System > General settings 5-3
    System > Homepage layout
        General settings 5-3
        Theme Options 5-4
    System > Logs 5-5
        Log server settings
                           5-5
        System log 5-6
        Access log
                    5-6
    System > Parameters
                         5-6
    System > Maintenance 5-6
        General settings > Upgrade firmware
                                            5-6
        General settings > Reboot
                                  5-7
        General settings > Restore
                                  5-7
        Import/Export files 5-7
    Media > Image 5-8
        General settings 5-8
        Day/Night settings 5-9
        Image settings 5-10
        Exposure 5-10
        Lens configuration 5-12
        Focus
               5-12
        Focus Window
                       5-13
        Privacy Mask
                      5-13
    Media > Video 5-14
        Stream settings—Mode - Resolution and Frame rate 5-14
    Media > Audio
    Network > General settings
                               5-19
        Network Type Tab 5-19
    Network > Streaming protocols
                                  5-21
        HTTP streaming
                        5-21
        RTSP Streaming
                        5-22
```

Network > QoS (Quality of Service)

5-24

```
Requirements for QoS
                           5-24
    QoS models 5-24
Network > SNMP (Simple Network Management Protocol)
    SNMP Configuration
                         5-25
Security > User accounts
                         5-25
    Privilege Management
                            5-26
    Account Management
                           5-26
Security > HTTPS (Hypertext Transfer Protocol over SSL)
    Create and Install Certificate Method 5-26
Security > Access List
    General Settings
    Filter 5-28
    Administrator IP address
                             5-29
Security > IEEE 802.1X 5-29
Security > SSH 5-30
PTZ > PTZ settings 5-30
    Digital PTZ Operation (E-PTZ Operation)
    Patrol Settings 5-31
Event > Event settings 5-31
    Event 5-31
    Add server 5-33
    Action 5-34
    Add media 5-35
    Customized Script 5-37
Applications > Motion detection
    How does Motion Detection Work?
                                       5-38
Applications > DI and DO 5-38
Applications > Tampering detection
Applications > Audio detection 5-39
Applications > Package management
Application > PIR 5-41
Recording > Recording settings
                               5-42
    Recording Settings 5-42
Local storage > SD card management
    SD card status
                    5-44
    SD card format
                    5-44
    SD card control
                    5-44
Local storage > Content management
```

Searching and Viewing the Records **5-45**Search Results **5-45**